# Virtualisation Technologies

Frank Walsh

## Virtualbox

- "*The World's Most Popular Open Source, Cross-Platform Workstation Virtualization..*"
- Available for all common platforms (Linux/Windows/Mac)
- Hosted (Type 2) hypervisor
- Labs will do installation and VM creation
- Worth checking out chapter 1 of manual for features

https://www.virtualbox.org/manual/ch01.html

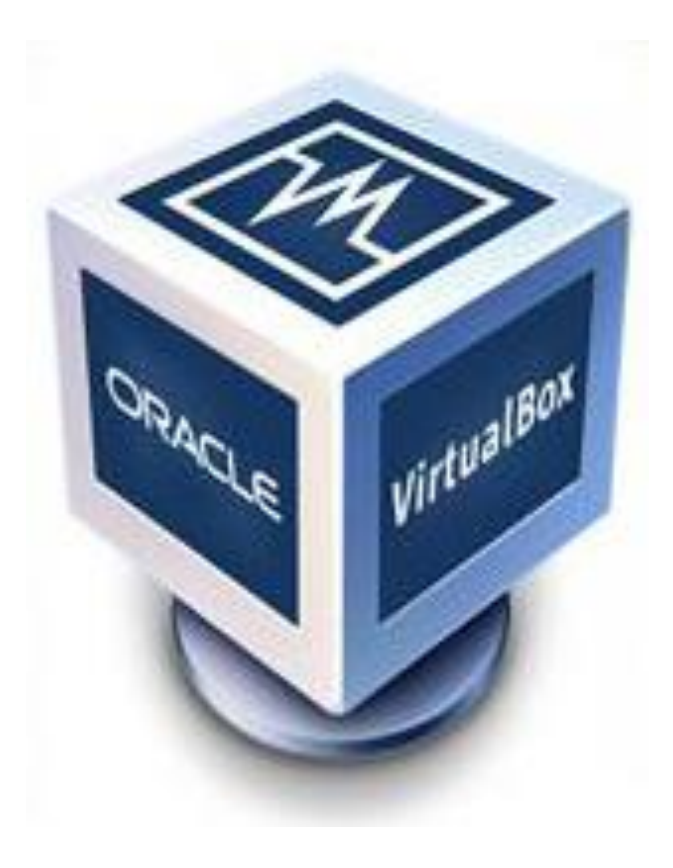

## Vagrant

- Used to build and manage virtual machine environments
	- Typically development environments
- Initially built on Virtualbox
- Can create reproducible environments as similar as possible to production servers
- Reason we're using it:
	- Idea is to create identical environment irrespective of underlying OS/hardware
	- No more "well it works/doesn't work on my machine..." (hopefully! )

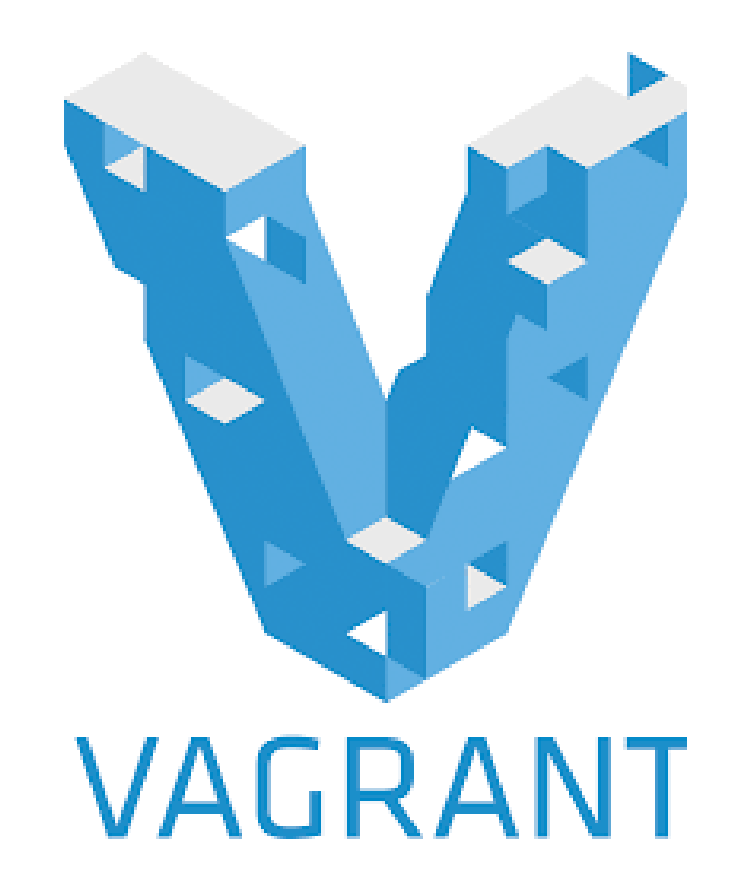

## Vagrant interaction

- Done through the **commandline interface(CLI).**
- Vagrant interface is available using the **vagrant** command
	- vagrant command in turn has many subcommands, such as vagrant up,
- Run **vagrant** by itself to display all available subcommands.
- Run any Vagrant sub command with the -h flag to output help about that specific command.

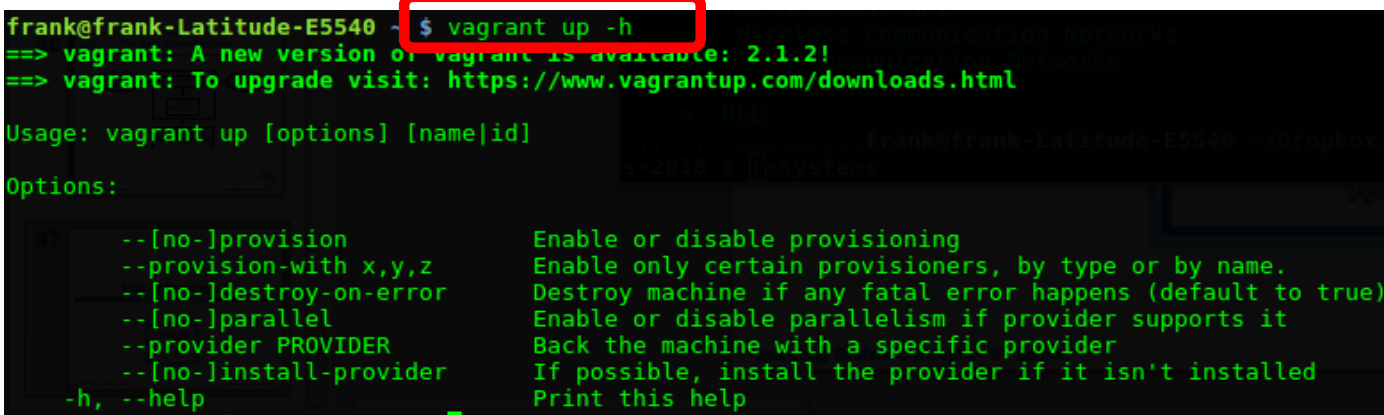

### Vagrant Box

- Base image used to create a virtual machine
- Ready to go with installed packages/software
- Can use previously/curated boxes or you can make your own
- Use vagrant box add <user name/box space> to add a box to a project
	- e.g. vagrant box add frankwalsh/labvm will download this box from the Vagrant Cloud box catalog.

#### Vagrantfile

• Run vagrant init <box\_name> creates a basic Vagrantfile

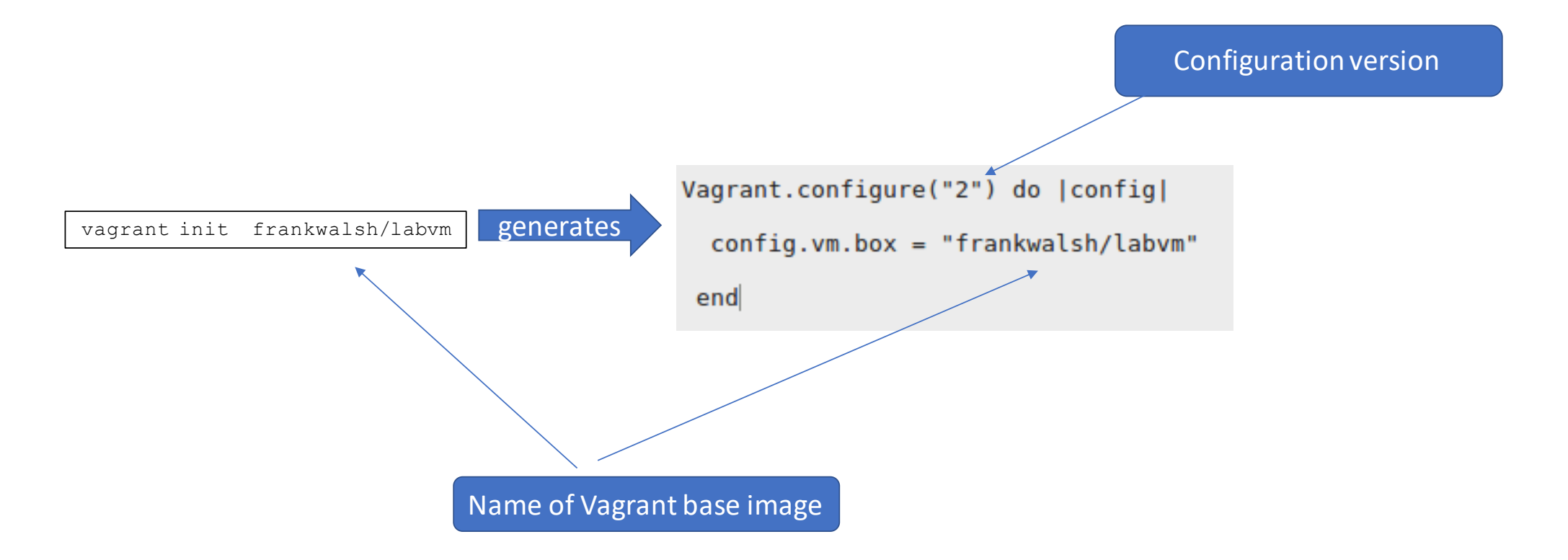

#### Vagrant Up

• To boot a vagrant environment:

vagrant up

By default, Vagrant runs the VM without a UI

• To **connect** to a VM:

vagrant ssh

## Vagrant: Synced Folder

- Synchronise your files to and from the guest machine using a **Synced folder**
- By default, the project directory on the host machine( i.e. the one containing the Vagrantfile) is synced to the **/vagrant** directory in your guest machine.

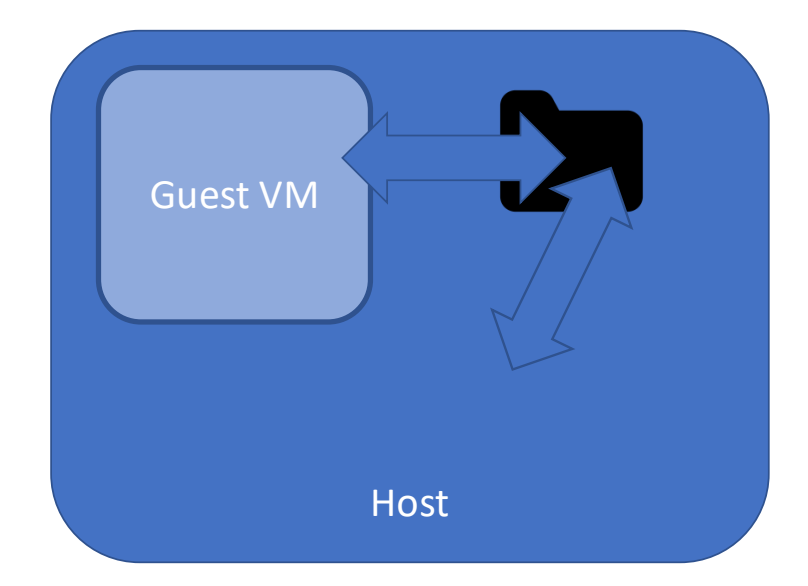

## Vagrant Share

- Allows you to share your Vagrant environment with anyone in the world
	- Might use this with assignments
- **HTTP sharing:** creates URL that routes directly into your Vagrant environment
- **SSH sharing:** SSH access to your Vagrant environment by anyone by running vagrant connect --ssh on the remote side.
- **General sharing:** anyone can access exposed ports of your Vagrant environment. Useful for access to your Vagrant environment as if it were a computer on the LAN.